### Marche à suivre inscription cours piscine Résidence Saint-Martin

1) S'enregistrer ou se connecter

Résidence Saint-Martin

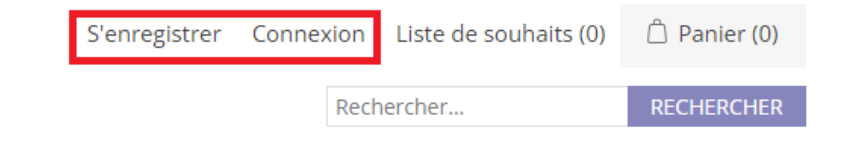

2) Se rendre dans offre de cours pour voir la liste des cours disponibles

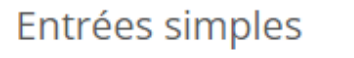

Entrées multiples Renouvellement de l'abonnement

**Nouvel Abonnement** 

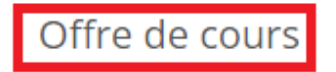

3) Choisir le cours voulu par exemple natation débutants  $\rightarrow$  « Ajouter au panier »

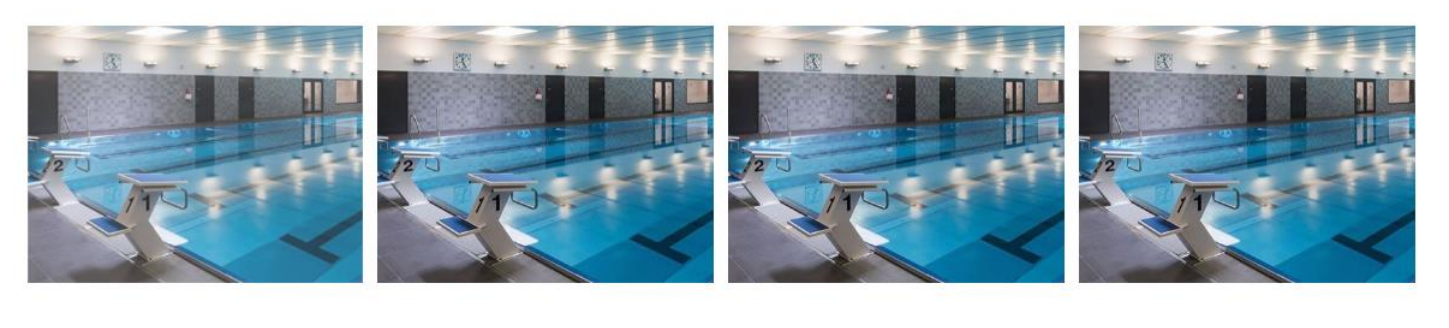

Cours accoutumances

Dès 4,5 ans Parent présent au bord du bassin ☆☆☆☆☆

Le prix est calculé

Natation débutants

Pas de parent au bord du bassin. ☆☆☆☆☆

Le prix est calculé

**AJOUTER AU PANIER** 

Natation moyens

Pas de parent au bord du bassin. ☆☆☆☆☆

Le prix est calculé

**AJOUTER AU PANIER** 

Natation avancés

Pas de parent au bord du bassin \*\*\*\*\*

Le prix est calculé

**AJOUTER AU PANIER** 

**AIOUTER AU PANIER** 

- Natation débutants lundi 17h00-17h45 lundi, 12.septembre 17:00 heure (places libres : 8)  $\bullet$ CHF 190.00
- Natation débutants lundi 17h50-18h35 lundi, 12.septembre 17:50 heure (places libres : 9) C CHF 190.00
- Natation débutants lundi 18h40-19h25 lundi, 12.septembre 18:40 heure (places libres : 9) C CHF 190.00
- Natation débutants 2 vendredi 17h00-17h45 vendredi, 16.septembre 11:30 heure (places O libres: 9) CHF 190.00
- Natation débutants vendredi 17h00-17h45 vendredi, 16.septembre 17:00 heure (places  $\bigcirc$ libres: 9) CHF 190.00
- Natation débutants vendredi 17h50-18h35 vendredi, 16.septembre 17:50 heure (places O libres: 9) CHF 190.00
- Natation débutants vendredi 18h40-19h25 vendredi, 16.septembre 18:40 heure (places C libres: 9) CHF 190.00

Nombre de participants:

**RESERVEZ MAINTENANT** 

5) La liste des différentes leçons avec leur date apparait  $\rightarrow$  Appuyer sur « Ajouter un participant »

isclour au prouuic

Natation débutants lundi 17h00-17h45, Date selectionnee lundi, 12.septembre 17:00 heure Nombre de réservations 10 / 10 CHF 190.00

Natation débutants 1, 12.09.2022 17:00 heure 8 Places libres Natation débutants 2, 19.09.2022 17:00 heure 8 Places libres Natation débutants 3, 26.09.2022 17:00 heure 8 Places libres Natation débutants 4, 03.10.2022 17:00 heure 8 Places libres Natation débutants 5, 10.10.2022 17:00 heure 8 Places libres Natation débutants 6, 31.10.2022 17:00 heure 8 Places libres Natation débutants 7, 07.11.2022 17:00 heure 8 Places libres Natation débutants 8, 14.11.2022 17:00 heure 8 Places libres Natation débutants 9, 21.11.2022 17:00 heure 8 Places libres Natation débutants 10, 28.11.2022 17:00 heure 8 Places libres

#### Participants disponibles

### Nouveau participant v

#### **AJOUTER UN PARTICIPANT**

### Date des cours

6) Remplir les informations sur le participant puis cliquer sur « Soumettre un participant »

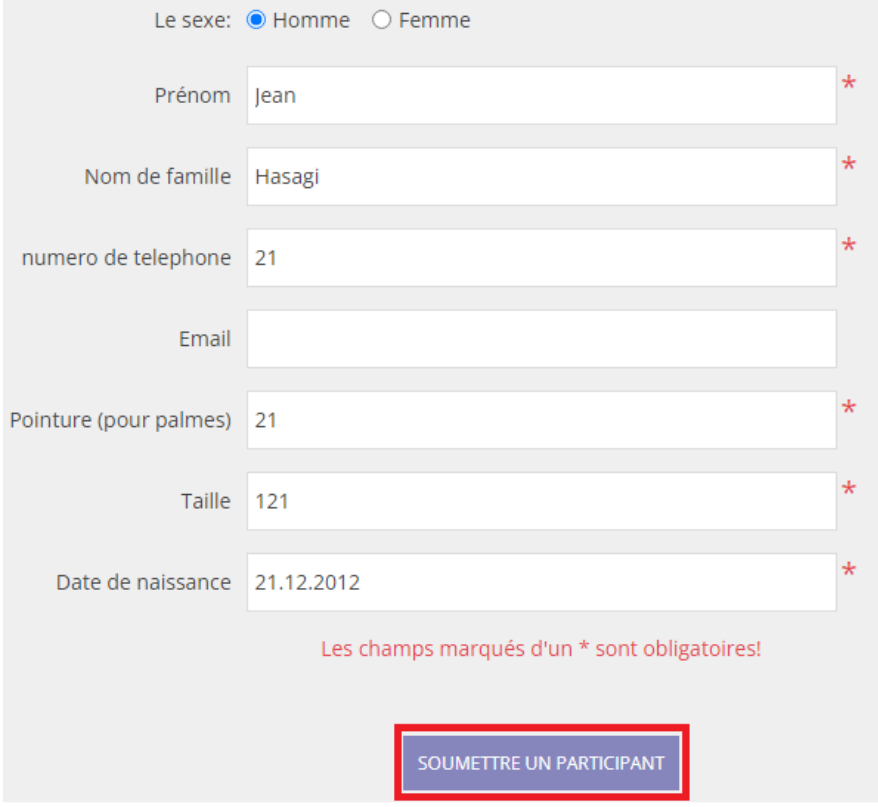

7) Attendre avant d'arriver sur l'écran suivant pour procéder au paiement, cocher les conditions générales de vente puis cliquer sur « Payer »

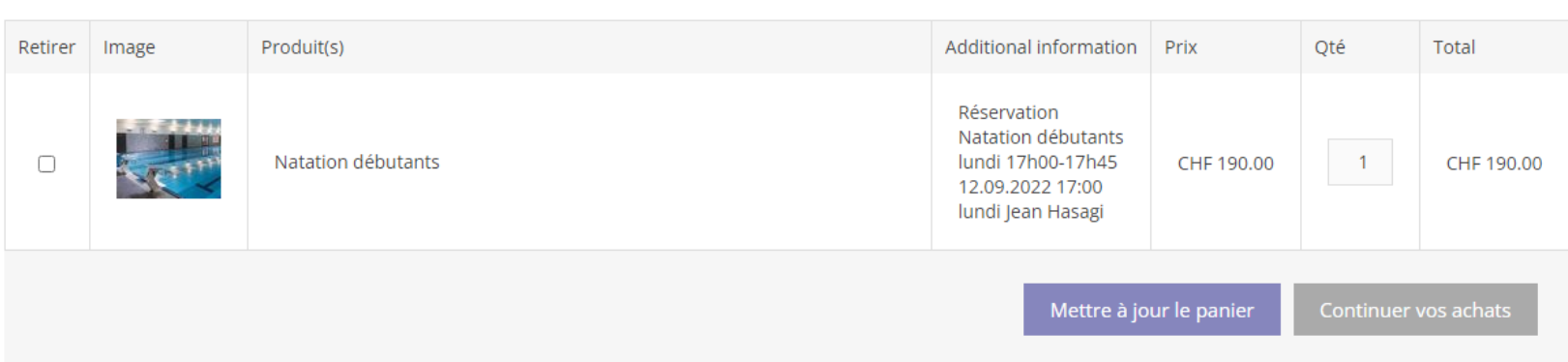

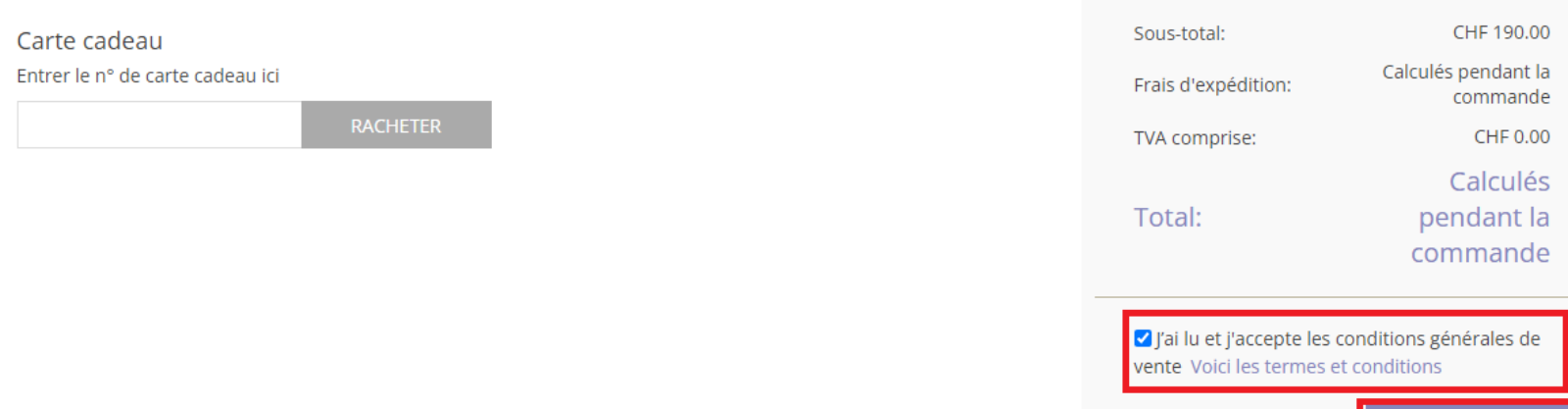

PAYER

Panier

## Commander

En achetant, vous acceptez nos termes et conditions. Par conséquent, veuillez tout lire attentivement avant d'acheter. Le paiement s'effectue exclusivement avec Saferpay, la solution de paiement électronique simple et sécurisée pour le traitement des paiements en ligne.

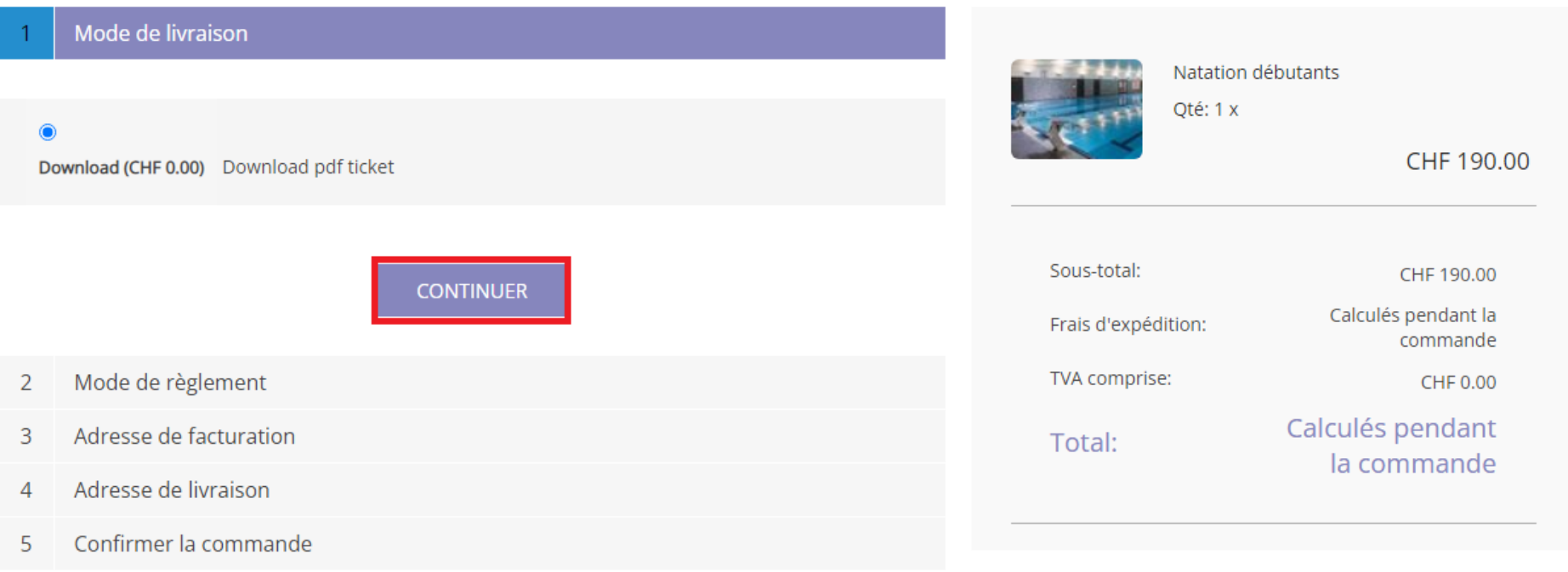

# Commander

En achetant, vous acceptez nos termes et conditions. Par conséquent, veuillez tout lire attentivement avant d'acheter. Le paiement s'effectue exclusivement avec Saferpay, la solution de paiement électronique simple et sécurisée pour le traitement des paiements en ligne.

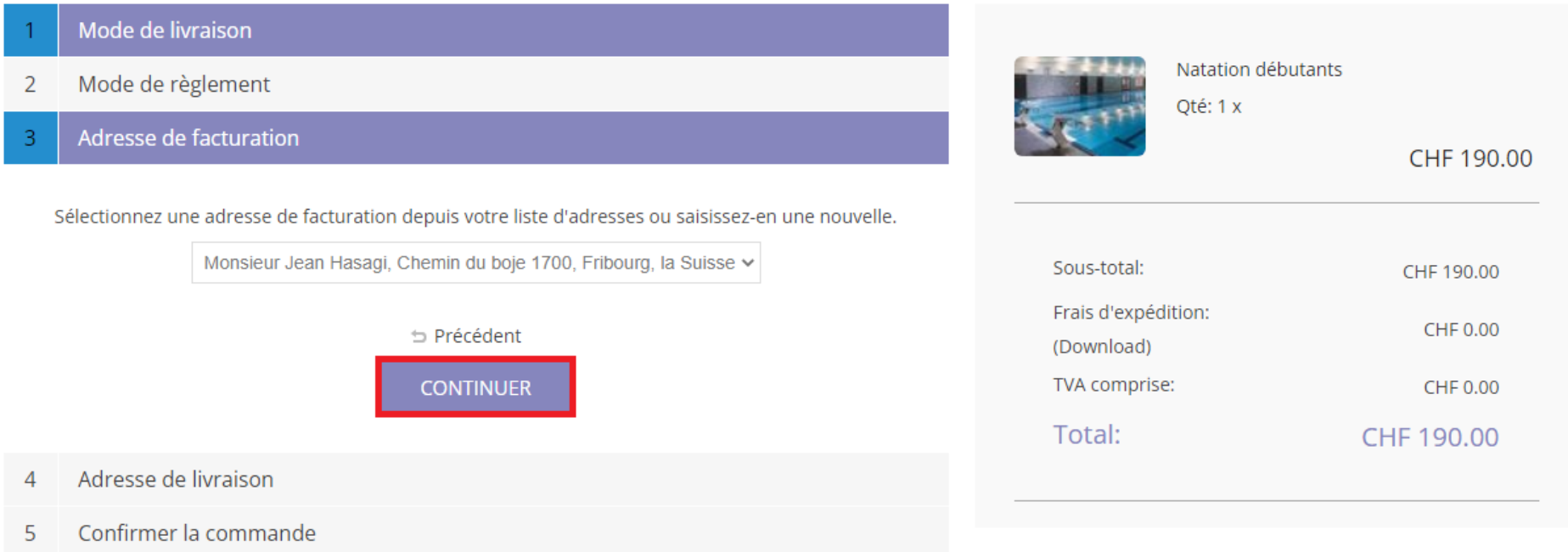

10) Appuyer sur « Accord de paiement de la commande qui vous passez » pour être dirigé vers Safeplay afin d'effectuer le paiement.

# Commander

En achetant, vous acceptez nos termes et conditions. Par conséquent, veuillez tout lire attentivement avant d'acheter. Le paiement s'effectue exclusivement avec Saferpay, la solution de paiement électronique simple et sécurisée pour le traitement des paiements en ligne.

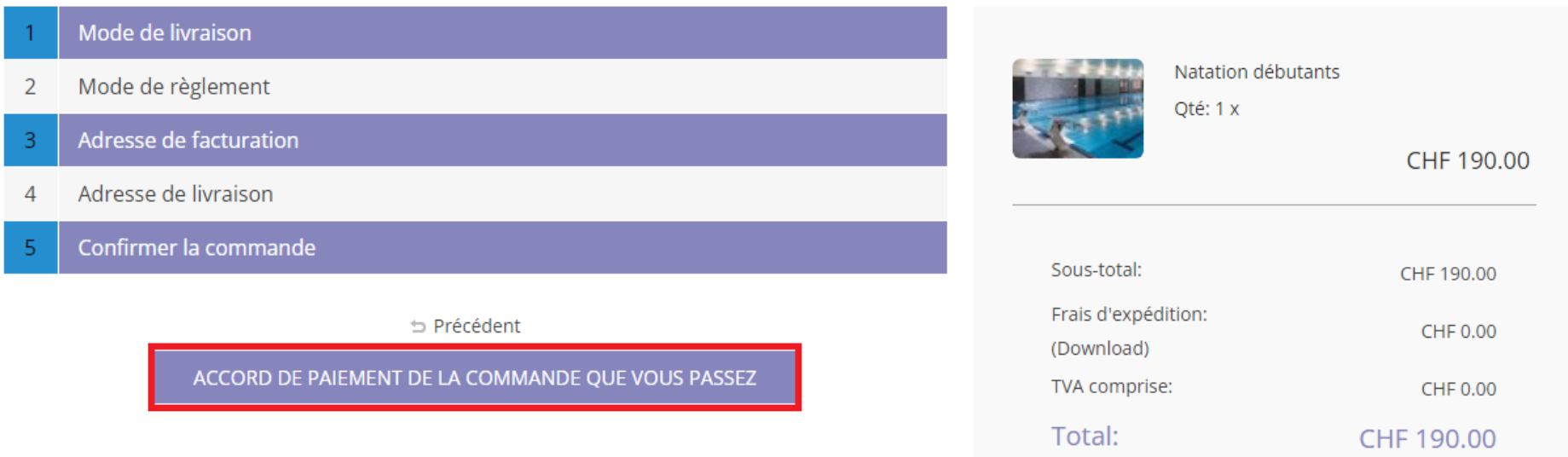

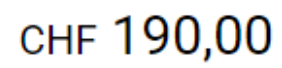

#### Order-Id: 1240

**Fondation Saint-Martin** Route de la Résidence 1 1741 Cottens FR Suisse office@ems-residence-st-martin.ch +41 26 477 61 11 www.ems-residence-st-martin.ch

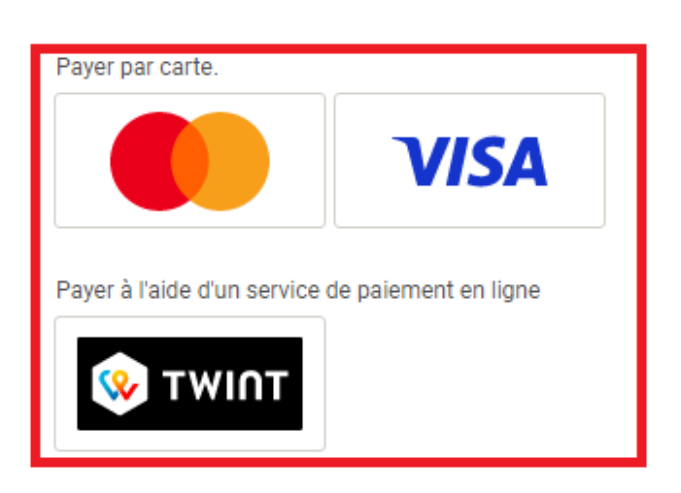

Annuler

Veuillez sélectionner votre moyen de paiement préféré:

12) Remplir les données et valider le paiement en appuyant sur « Acheter », lorsque le paiement est finalisé, l'inscription est validée

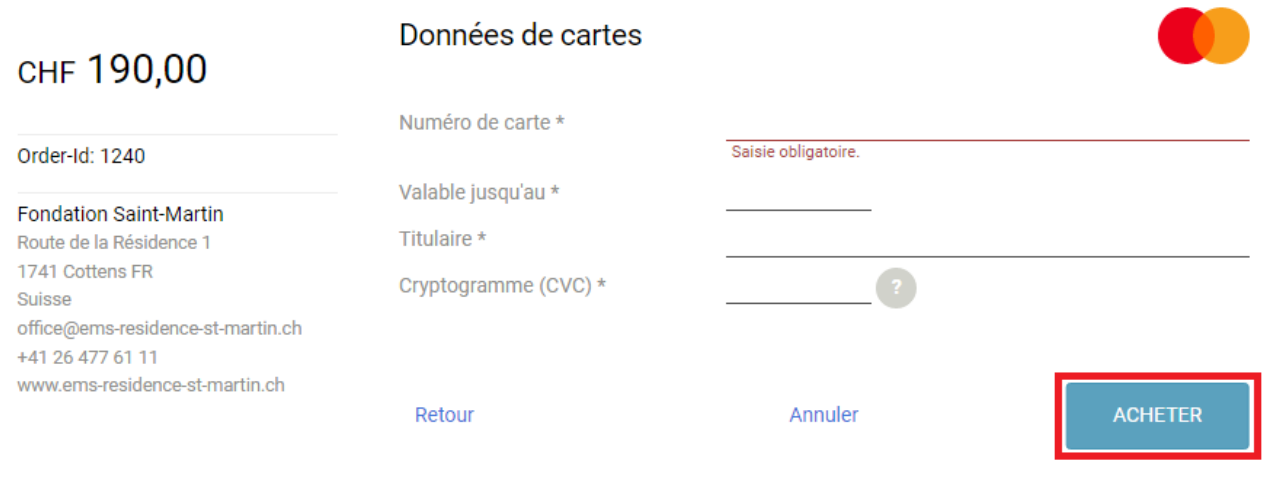

Saferpay - powered by **WORLD**LINE NW/